УДК 744.18

## **ЭФФЕКТИВНОЕ УПРАВЛЕНИЕ ПОКАЗОМ СЛАЙДОВ ПРИ СОПРОВОЖДЕНИИ ЛЕКЦИИ**

**Т.В. Андрюшина,** канд. пед. наук, доцент

*Сибирский государственный университет путей сообщения (СГУПС), г. Новосибирск, Российская Федерация* 

Ключевые слова: ЭОС, управление показом лекции-презентации, линейная структура слайдов, гиперссылки, управляющие кнопки.

Аннотация. В статье описывается использование ЭСО для сопровождения лекций. Рассмотрено эффективное управление показом лекций-презентаций. Обосновано преимущество использования электронных учебных материалов при обучении первокурсников и их значение в работе преподавателя.

Образовательные электронные средства обучения (ЭСО) значительно повышают качество визуальной информации на лекции, она становится интереснее, динамичнее, профессиональнее. При использовании ЭСО за короткое время преподаватель может представить больше и разнообразнее информации по теме дисциплины. Для этого современные технологии мультимедиа располагают колоссальными возможностями.

При использовании электронных средств на лекциях по графическим дисциплинам коренным образом изменяются способы формирования пространственного мышления личности, которое так важно в профессиональном становлении будущих выпускников технических вузов. Если в 2000 г. при опросе было выявлено, что 11% первокурсников не изучали в школе черчение, то в настоящее время эта цифра достигает 65% и более.

Только в некоторых передовых школах этой дисциплине уделяют должное внимание. При традиционной наглядности в обучении, например, по начертательной геометрии, чаще всего использовалась конкретность изучаемого геометрического объекта, теперь в электронных средствах обучения становится возможной динамическая интерпретация существенных свойств не только реальных объектов, но и научных закономерностей, теорий, понятий, которые ранее трудно воспринимались студентами.

В арсенал программы MS PowerPoint входят все необходимые инструменты для создания статичных и анимированных слайдов для представления различной информации на лекциях и практических занятиях. Современный контент программы MS PowerPoint позволяет сохранить в одном файле многообразные виды информации: текстовую, графическую, числовую, символьную, звуковую и видео [2, с. 27].

При использовании презентаций на лекциях, особенно по графическим дисциплинам, следует помнить, что огромную роль играет оболочка - дизайн слайдов, который обеспечивает визуальную коммуникацию со студенческой аудиторией. Кроме того, планируя разработку лекции-презентации, преподавателю следует заранее продумать, как он будет осуществлять эффективное управление показом в зависимости от аудитории.

Обычно преподаватели для сопровождения лекций создают линейную структуру презентации, когда слайды показываются в порядке их размещения в файле (рисунок 1). Лектор очень ограничено может влиять на порядок демонстрации слайдов презентации, чаще всего только вперед или назад [1]. В этом случае он во время лекции не может быстро изменить последовательность представления содержимого файлов, хотя некоторая возможность управления порядком показа слайдов может осуществляться кнопками, находящимися в левом нижнем углу экрана.

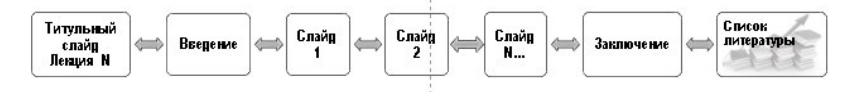

Рисунок 1. Линейная структура представления слайдов в лекции-презентации

Если преподавателю необходимо читать лекции на ту же тему для другой специальности, то большая часть разработанных слайдов может быть применена (для сокращения времени на подготовку к занятиям и эффективного использования имеющейся презентации). Разработанные слайды презентации можно сгруппировать, создавая на вкладке «Показ слайдов», так называемые, произвольные показы. Любой слайд презентации может участвовать сразу в нескольких произвольных показах.

Если лекция-презентация, например, состоит из пяти слайдов, то можно создать два произвольных показа:

- «Произвольный показ в аудитории 1» (слайды 1, 3 и 5);
- «Произвольный показ в аудитории 2» (слайды 1, 2, 4 и 5).

После создания произвольных показов презентацию можно запустить полностью с исходной последовательностью слайдов.

При создании презентации для сопровождения лекций в приложении MS PowerPoint, например, по начертательной геометрии, очень эффективно использование гиперссылок и управляющих кнопок, которые позволяют быстро переходить к любо-

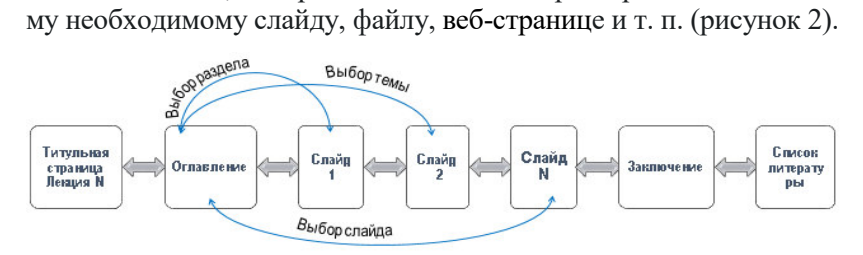

Рисунок 2. Линейная структура управления показом слайдов с гиперссылками или управляющими кнопками

Такая линейная структура при создании ЭСО в виде презентации для сопровождения лекции дает возможность преподавателю в зависимости от контингента обучающихся принимать экстренное решения о выборе стратегии обучения, последовательности представления слайдов и темпе подачи учебного материала [1].

Гиперссылки, при подготовке материала к лекции, можно задать на вкладке «Вставка» (рисунок 3) в разделе «Ссылки» к текстовому объекту или любому графическому изображению, а управляющие кнопки выбрать на той же вкладке в разделе «Иллюстрации» в группе «Фигуры».

Гиперссылки при необходимости позволяют преподавателю во время лекции быстро перейти к слайдам другой презентации. Например, для повторения какой-то темы можно показать какие-то фрагменты различных имеющихся видео-уроков [3].

Простейшим элементом управления в лекции-презентации является настроенное заранее действие, которое осуществляется при щелчке по определенному текстовому или графическому объекту, а также может быть выполнено при наведении на него указателя мыши. Проведенный анализ лекций-презентаций по различным дисциплинам показал, что преподаватели очень редко применяют это эффективное средство управления.

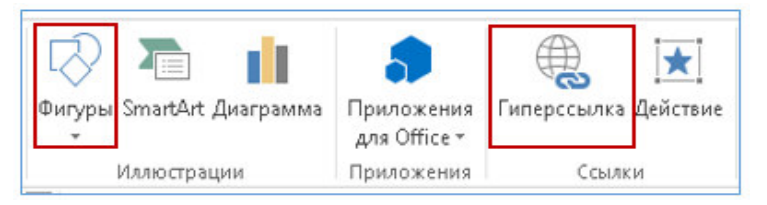

Рисунок 3. Настройка гиперссылок и управляющих кнопок при подготовке лекции-презентации

Настройку *действия* на определенный объект можно осуществить с помощью вкладки «Вставка» - «Ссылки» - «Действия» (рисунок 3). Диалоговое окно состоит из двух вкладок: в первой из них имеется возможность настроить действие по щелчку левой кнопкой мыши по объекту (рисунок 4 *а* и *б*), а во второй – действие будет происходить сразу при наведении указателя мыши на объект (рисунок 4 *в*).

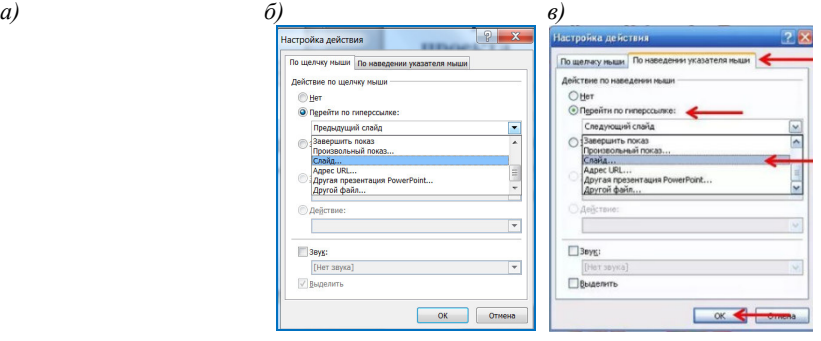

Рисунок 4. Диалоговое окно настройки действия на объект слайда

Педагогическую гибкость лекции-презентации помогает обеспечить вставка внедренного объекта на любой из слайдов. Этот объект можно установить на вкладке «Вставка», в разделе

«Текст», в группе «Объект» Это могут быть какие-то лекции с пройденным учебным материалом, видеофайлы с примерами по новой теме, отдельные слайды и т.п. В итоге получается линейная форма лекции c разветвленной структурой (рисунок 5). Объекты иногда можно не внедрять, а связать с лекцией-презентацией.

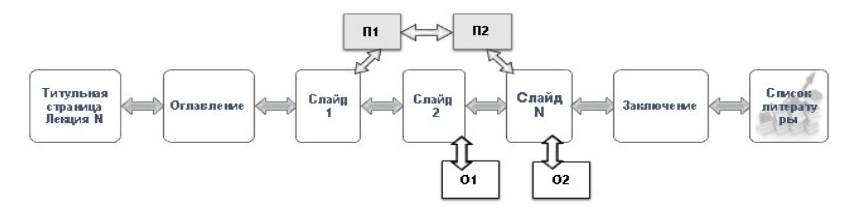

Рисунок 5. Линейная форма c разветвленной структурой презентации

Демонстрацию слайдов в зависимости от конкретной учебной ситуации можно осуществить, используя различные инструменты [4], которые имеются в программе MS PowerPoint. Например, управление показом можно выполнять вручную или, в отдельных случаях при необходимости, записав время показа каждого слайда по заранее продуманному сценарию, автоматически, а также с голосовым сопровождением.

Мы считаем, что применение ЭСО (в виде лекцийпрезентаций с использованием различных современных видов управления показом слайдов) значительно повышает активность первокурсников, например, при изучении начертательной геометрии, облегчает восприятие графической информации, что повышает качество обучения.

## **Список литературы**

- 1. Электронные издания. Основные виды и выходные данные : ГОСТ Р 7.0.83-2013. – Введен впервые РФ 01.03.2014. – М. : Стандартинформ, – 2014. – 18 с.
- 2. Андрюшина, Т.В. Применение презентаций Microsoft PowerPoint в техническом вузе / Профессиональное образование: от теории к практике: сб. науч. тр.: по материалам 1-й Междунар. науч.-практ. конф. – Новосибирск, 2008. – Вып. 3: в 2 Ч., Ч.1. – С. 27-32.
- 3. Андрюшина, Т.В. Видеоуроки по графике / Т.В. Андрюшина, Н.К. Шабалина // Современные проблемы науки и образования. – 2015. – №3. – С. 332.
- 4. Андрюшина, Т.В. Дисциплины графического цикла: опыт внедрения электронного обучения / Т.В. Андрюшина, О.Б. Болбат, А.В. Петухова // Материалы Международной научно-методической конференции «Актуальные проблемы модернизации высшей школы», Новосибирск, 06-07 февраля 2014 г. / Сибирский государственный университет путей сообщения, НТИ - филиал МГУДТ. – Новосибирск, 2014. – С. 222-225.
- 5. Андрюшина, Т.В. Учебная компьютерная презентация / Т.В. Андрюшина, О.Ф. Пиралова // Высшее образование в России. – 2009. – №10. – С. 154–156.

УДК 004.92

## **ОПЫТ СОЗДАНИЯ СВАРНЫХ КОНСТРУКЦИЙ В AUTODESK INVENTOR ПРИ ИЗУЧЕНИИ КУРСА ТРЕХМЕРНОГО МОДЕЛИРОВАНИЯ**

**О.В. Артюшков,** старший преподаватель, **П.И. Капитанов,** студент, **Я.С. Курилович,** студент

*Белорусский государственный университет транспорта (БелГУТ), г. Гомель, Республика Беларусь* 

Ключевые слова: компьютерная графика, профильное обучение, пространственная модель.

Аннотация. Представлен подход к проблеме оптимизации графической подготовки студентов инженерных специальностей БелГУТа для совершенствования подготовки квалифицированных работников соответствующего профиля с использованием профильных задач при изучении курса трехмерного моделирования в вузе. Приведен пример создания пространственной модели сварной конструкции рамы тележки пассажирского вагона.

Курс трехмерного моделирования, изучаемый в Белорусском государственном университете транспорта, является логическим завершением всего цикла дисциплин инженерной графики. В процессе обучения компьютерной графике и пространственному моделированию студенты на базе ранее полученных знаний осваивают современные способы создания как двумерных чертежей, так и твердотельных пространственных моделей различных узлов и агрегатов. При этом, применение пространственных представлений наиболее существенно развивает логи-